## **Infotek Software – Jobsheet Pro Print Marks** (ver 1.2 05/11/2012)

Templates are created using HTML. Use simple webpage editor to create your templates or have Infotek Software create them for you.

Use these print marks to customise your templates. The key information from BusinessFlow Pro will be pasted into the template at the relevant print mark.

### **YOUR COMPANY PRINT CODES:**

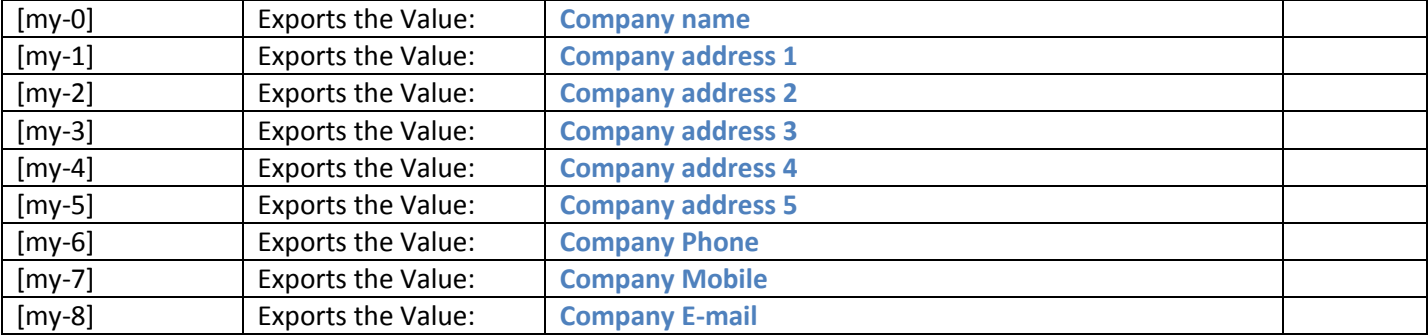

#### **CUSTOMER PRINT CODES:**

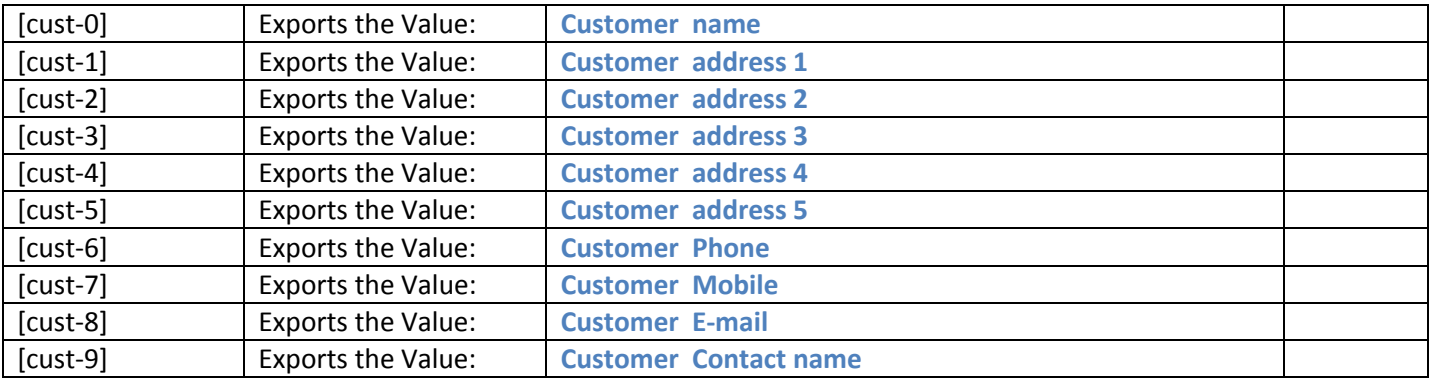

### **SITE ADDRESS PRINT CODES:**

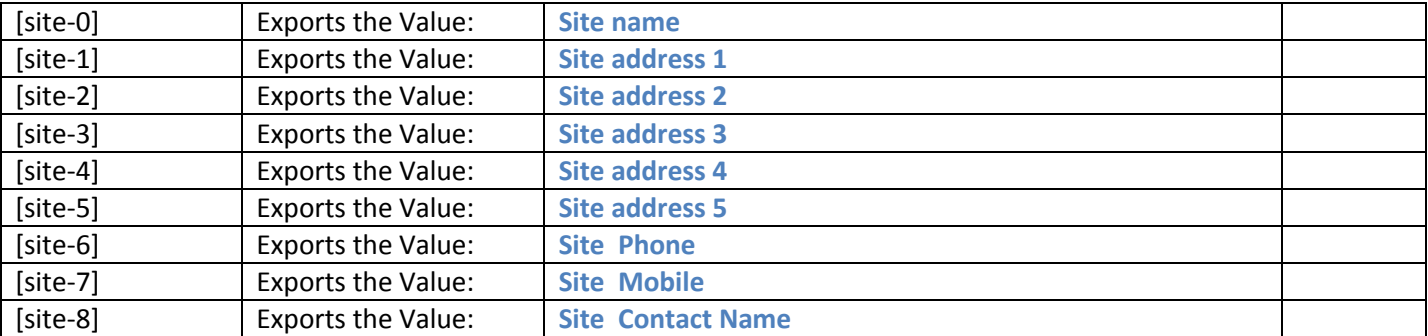

#### **JOB DETAILS:**

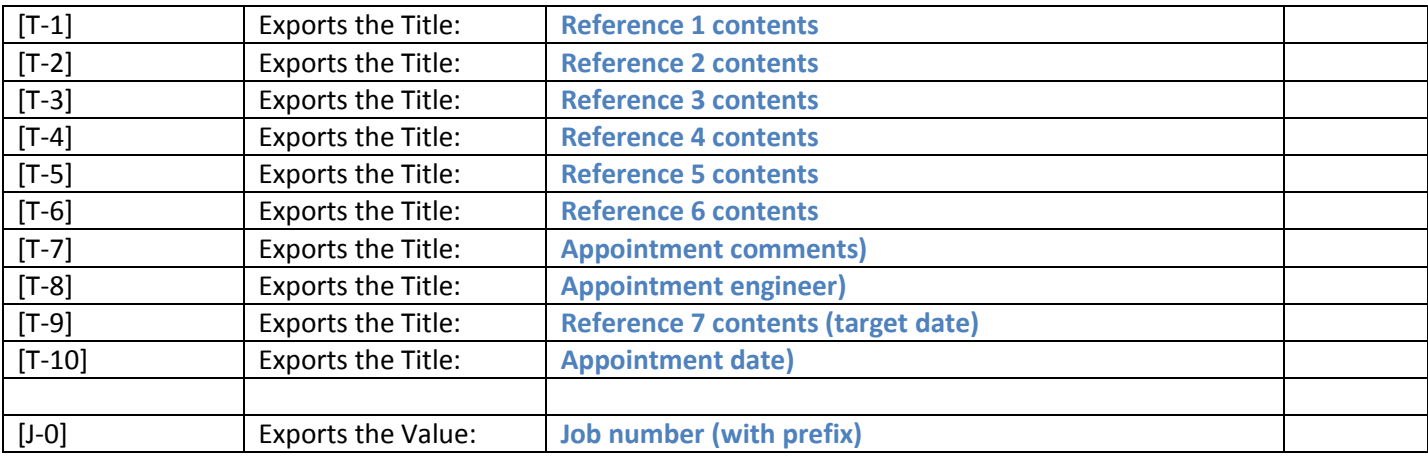

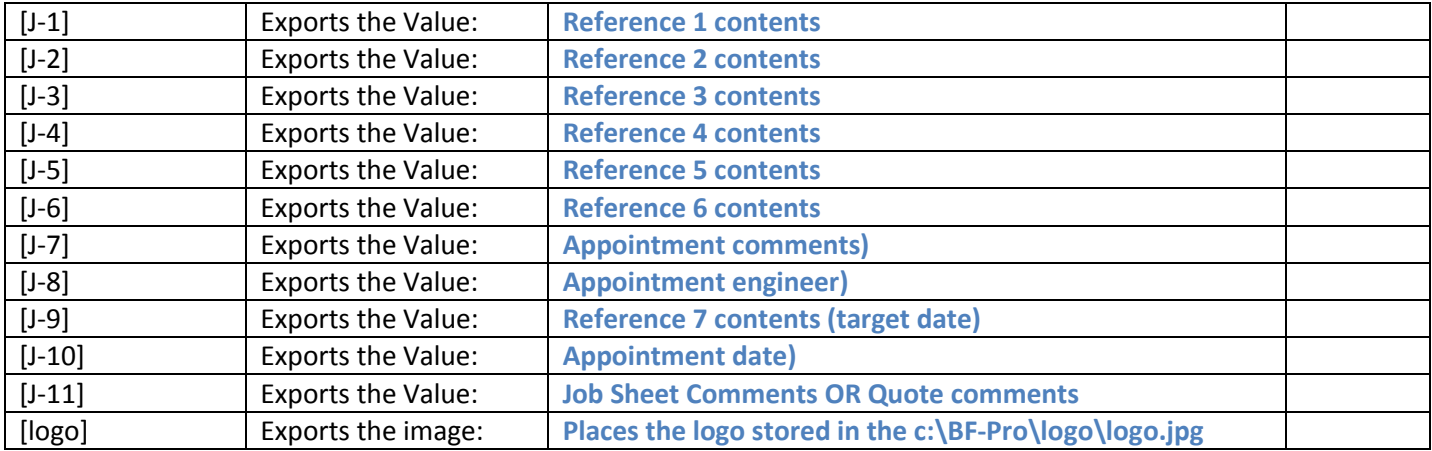

# **QUOTE PRO SPECIFIC PRINT CODES (only available with Quote Pro):**

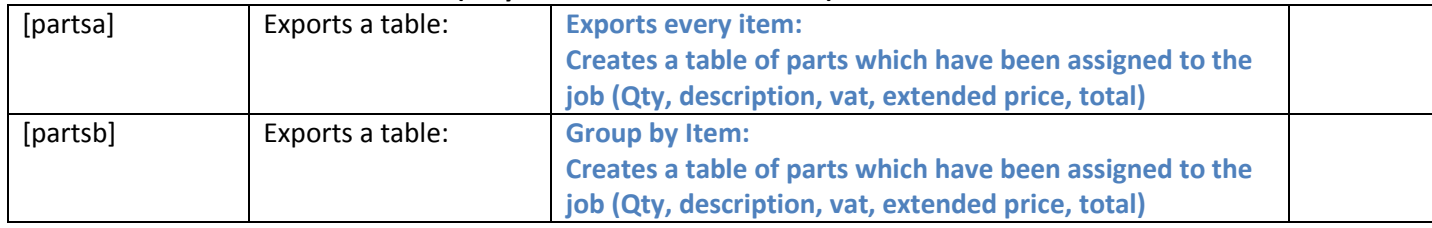